# **Knowledge Base Subscription**

01/31/2024 8:59 am CST

Our knowledge base subscription features allows you sign up to receive email notifications of new/updated content.

## **Subscribing**

From any Category page, click the **Subscribe** button to the right of the category title:

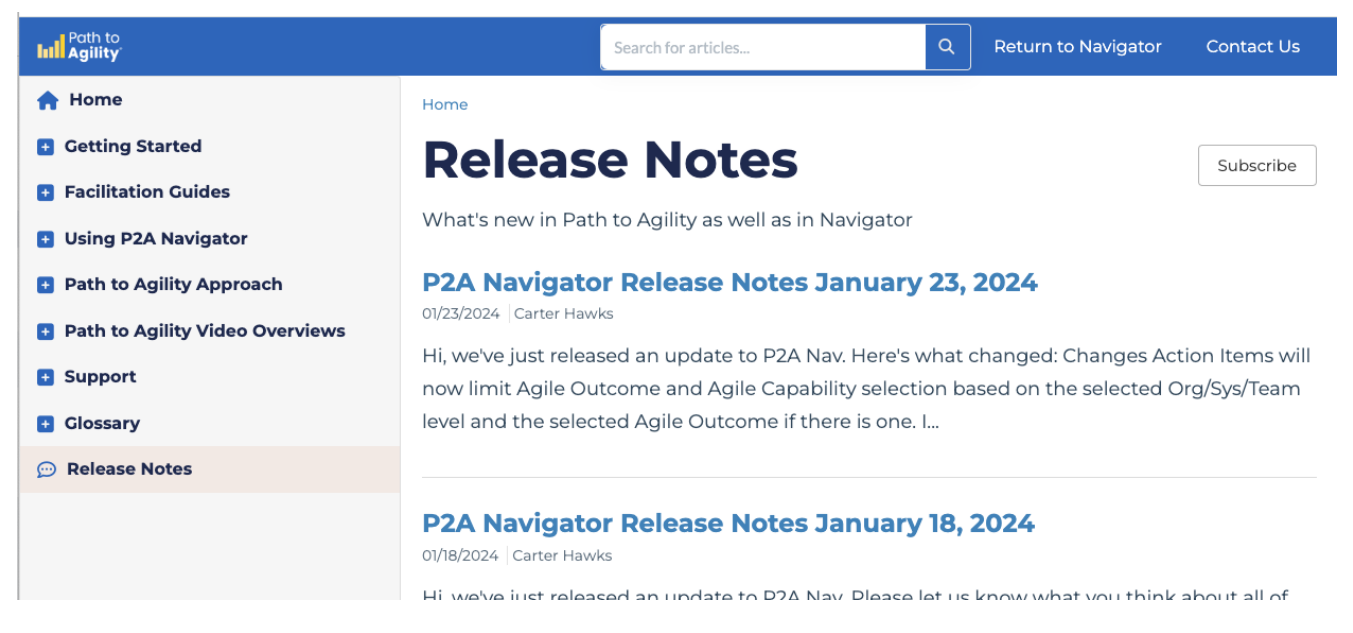

Enter the email address you'd like to subscribe and click the**Subscribe** button

This will take you to the Manage Subscriptions page. You'll see a confirmation across the top showing which category you just subscribed to, as well as a list of all the categories in our knowledge base you're subscribed to.

Successfully subscribed to notifications for Release Notes.

 $\leftarrow$  Back

# **Manage Subscriptions**

Category

**Release Notes** 

Unsubscribe All

Unsubscribe

### **Managing Subscriptions**

To stop receiving email notifications for a category, you unsubscribe from that category. You can do this in two ways:

#### **Unsubscribe from within the knowledge base**

- Click the **Subscribe** button next to any category landing page header to open the**Manage Subscriptions** page.
- When the **Manage Subscriptions** page opens, you can either click **Unsubscribe all** to unsubscribe from all categories, or click the **Unsubscribe** button next to the category you don't want to be subscribed to any more. All subscription changes are instantly saved.

#### **Unsubscribe from an email notification**

At the bottom of each notification email, you'll see the sentence:

You can manage your subscriptions or unsubscribe from these emails here.

• Click the hyperlinked here from any email to open your Manage Subscriptions page.